# Environnements Logiciels pour l'Informatique Mobile

Android : Persistance des données

### Présentation

- Polytech'Nice-Sophia 2012 (IAM)
- 5 ans chez Sopra-Steria
	- Développement
	- Architecture
	- Projets innovants
	- Formation
- gregory.marro@soprasteria.com

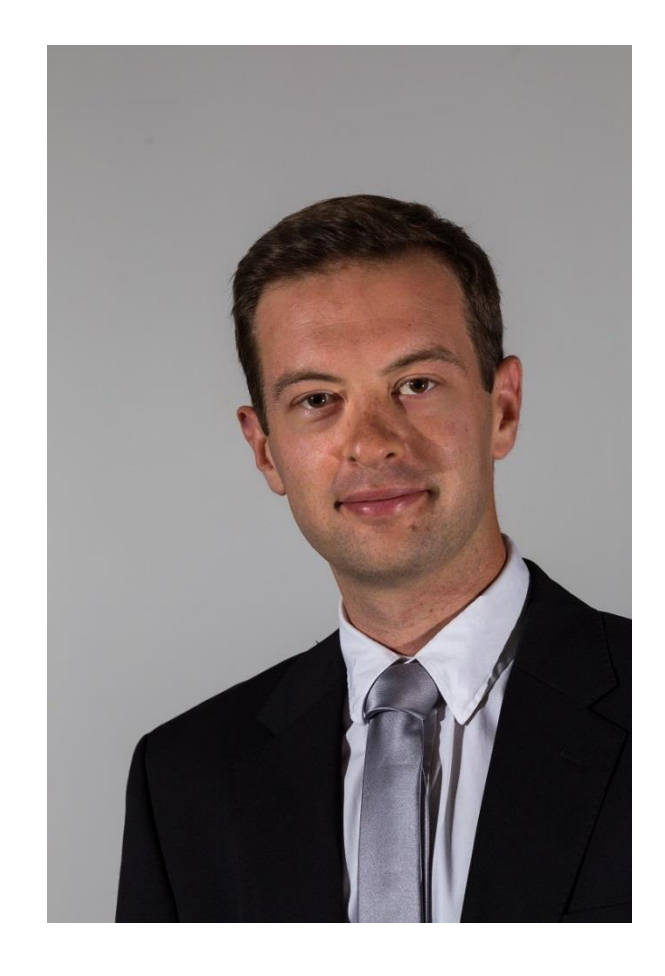

#### Sommaire

- Introduction
- Sauvegarder des préférences
- Écrire un fichier
- Gérer une base de données

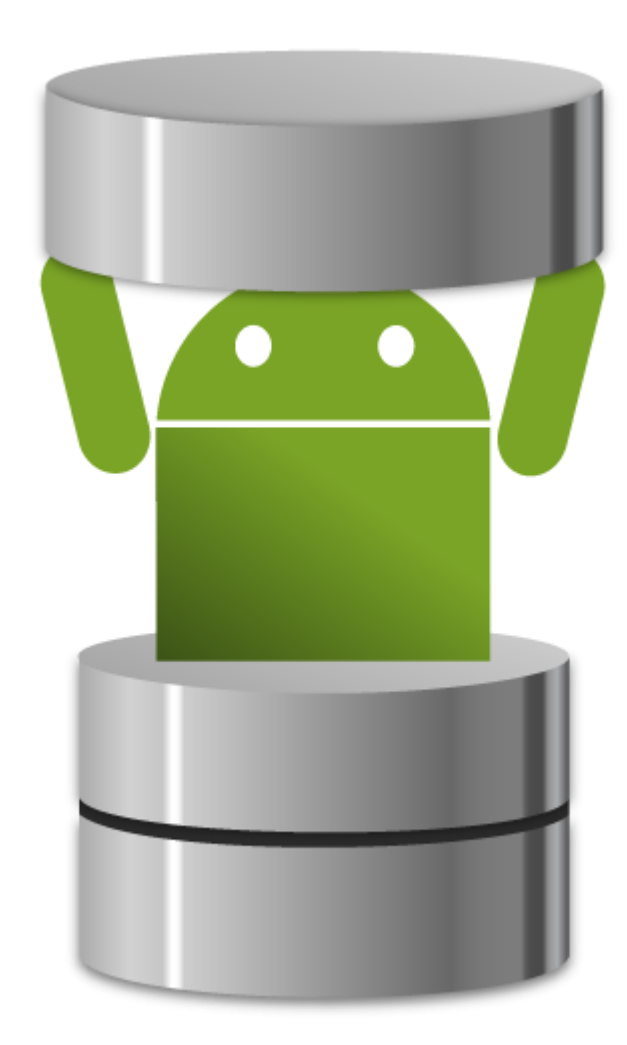

#### Introduction

- De nombreuses applications nécessitent de la persistance de données
	- Paramètres utilisateurs
	- Données de synchronisation
	- Volume de données important à transférer
	- Données persistantes pour l'application
- Plusieurs solutions Android

## Sauvegarder des préférences

- Permet de rendre pérenne un petit volume de données
- Généralement utilisé pour les préférences utilisateurs
- Souvent associé aux Settings
- Sous forme clé/valeur

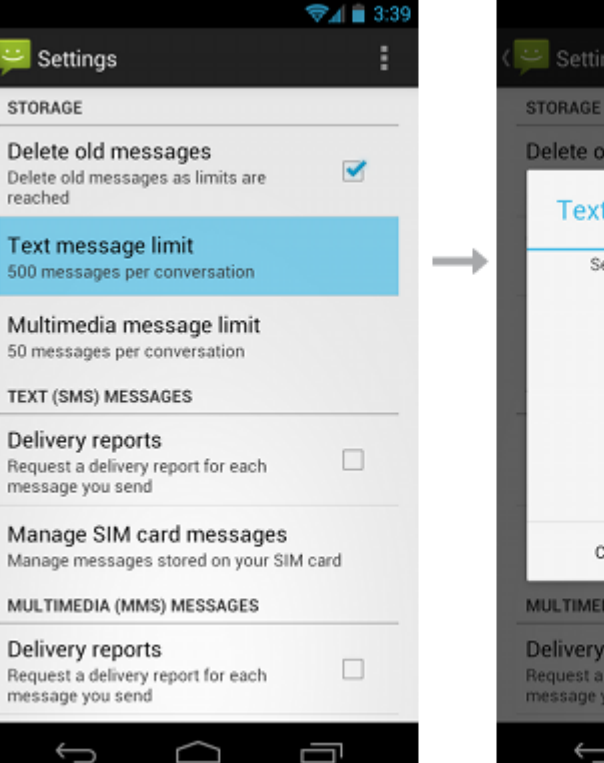

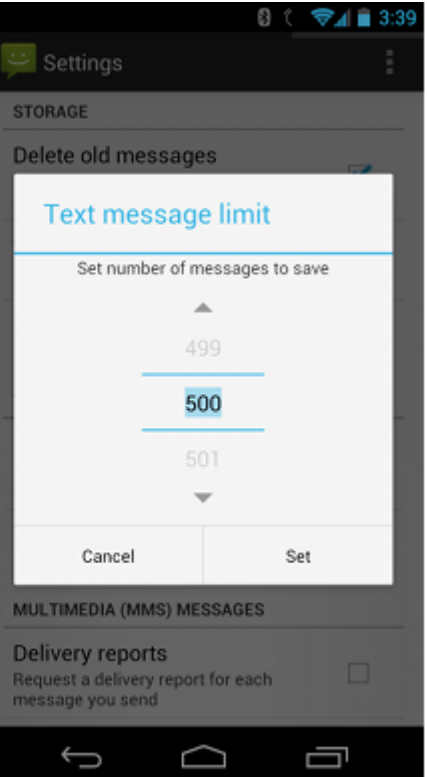

## Sauvegarder des préférences

• Utilisation de la classe SharedPreferences

SharedPreferences sharedPref = getActivity().getPreferences(Context.MODE PRIVATE);

• Lecture directement de SharedPreferences

long highScore = sharedPref.getInt(getString(R.string.saved high score), defaultValue);

• Modification à l'aide du SharedPreferences.Editor

SharedPreferences.Editor editor = sharedPref.edit(); editor.putInt(getString(R.string.saved high score), newHighScore);

• Ne pas oublier le commit !

 $editor.commit()$ ;

# Écriture dans les fichiers

- Dans le cas de données volumineuses (par exemple : images, vidéos …)
- 2 solutions :

Interne :

- Toujours disponible
- Uniquement accessible par l'application
- Désinstallation « propre »

Externe :

- Disponible si elle existe et si elle est montée
- Partagé sur tout le téléphone
- Restriction pour la désinstallation
- Permissions requises

# Écriture d'un fichier en interne

- 2 types de fichier :
	- Classique : getFilesDir
	- Cache : getCacheDir

File file = new File(context.getFilesDir(), filename);

• Utilisation de FileOutputStream

```
• Ne pas oublier le close()
```

```
outputStream = openFileOutput(filename, Context.MODE PRIVATE);
outputStream.write(string.getBytes());
outputStream.close();
```
# Écriture dans un fichier externe

- Ajout d'une permission au Manifest
- Il faut vérifier que l'on a accès au stockage externe
	- Grace à Environment.getExternalStorageState();
- Puis identique au fichier interne

### Gestion de la base de données

- Utilisation de SQLite (écriture dans un fichier)
- Une base de donnée n'est pas partagée
- Utilisation conseillée de SQLiteOpenHelper
- Dans un Thread séparé

### Gestion de la base de données

• Création d'une classe qui hérite de SQLiteOpenHelper

```
public class FeedReaderDbHelper extends SQLiteOpenHelper
                                                       public void onCreate(SQLiteDatabase db) {
                                                          db.execSQL(SQL CREATE ENTRIES);
• Surcharge des méthodes :
                                                       public void onUpgrade(SQLiteDatabase db, int oldVersion, int newVersion) {
                                                          // This database is only a cache for online data, so its upgrade policy is
                                                          // to simply to discard the data and start over
                                                          db.execSQL(SQL_DELETE_ENTRIES);
                                                          onCreate(db);
                                                       public void onDowngrade(SQLiteDatabase db, int oldVersion, int newVersion) {
                                                          onUpgrade(db, oldVersion, newVersion);
```
• Utilisation de la base en lecture/écriture

SQLiteDatabase db = mDbHelper.getWritableDatabase(); SQLiteDatabase db = mDbHelper.getReadableDatabase();

## TP : Application météo

- Créer une application qui affiche les prévisions météo dans une liste à partir du point actuel ou d'une ville, si elle a été ajoutée dans les préférences :
	- API OpenWeatherMap:<http://openweathermap.org/forecast5#geo5>
	- Clé API : c5be641c0caea8bab91e5eaf884bfccc
- Au runtime, récupérer et stocker dans des fichiers des icones pour le temps et les afficher dans la liste en fonction du temps prévu
- Stocker en base de données l'historique des choix de villes (geocodé ou entré par l'utilisateur) pour l'utiliser dans une AutoCompleteTextView